Módulos de memória

Manual do utilizador

© Copyright 2006 Hewlett-Packard Development Company, L.P.

As informações aqui contidas estão sujeitas a alterações sem aviso prévio. As únicas garantias que cobrem os produtos e serviços da HP são estabelecidas exclusivamente na documentação de garantia que os acompanha. Neste documento, nenhuma declaração deverá ser interpretada como a constituição de garantia adicional. A HP não se responsabiliza por erros técnicos e editoriais ou por omissões neste documento.

Primeira edição: Setembro de 2006

Número de publicação do documento: 419930-131

### **Conteúdo**

#### **[1 Substituir um módulo de memória](#page-4-0)**

**[2 Aumentar o espaço da unidade disco rígido para o ficheiro de hibernação](#page-8-0)**

**[Índice ...............................................................................................................................................................](#page-9-0)..... 6**

## <span id="page-4-0"></span>**1 Substituir um módulo de memória**

O computador possui um compartimento do módulo de memória, localizado na parte inferior do computador. É possível aumentar a capacidade de memória do computador através da actualização do módulo de memória existente na ranhura do módulo de memória.

**AVISO!** Para reduzir o risco de choques eléctricos ou danos no equipamento, desligue o cabo /<u>|</u> de alimentação e remova todas as baterias antes de instalar módulos de memória.

**CUIDADO** As descargas electrostáticas podem danificar componentes electrónicos. Antes de iniciar qualquer procedimento, toque em objectos metálicos ligados à terra para descarregar a sua própria electricidade estática.

Para substituir um módulo de memória:

- **1.** Guarde o trabalho.
- **2.** Encerre o computador e feche o ecrã.

Se não tiver a certeza se o computador está desligado ou em hibernação, ligue-o premindo o botão de alimentação. Em seguida, encerre o computador através do sistema operativo.

- **3.** Desligue todos os dispositivos externos ligados ao computador.
- **4.** Desligue o cabo de alimentação da tomada de CA.
- **5.** Vire o computador ao contrário sobre uma superfície plana.
- **6.** Remova a bateria do computador.
- **7.** Desaperte os parafusos da tampa do compartimento do módulo de memória **(1)**.

<span id="page-5-0"></span>**8.** Levante a tampa do compartimento do módulo de memória **(2)** e afaste-a do computador.

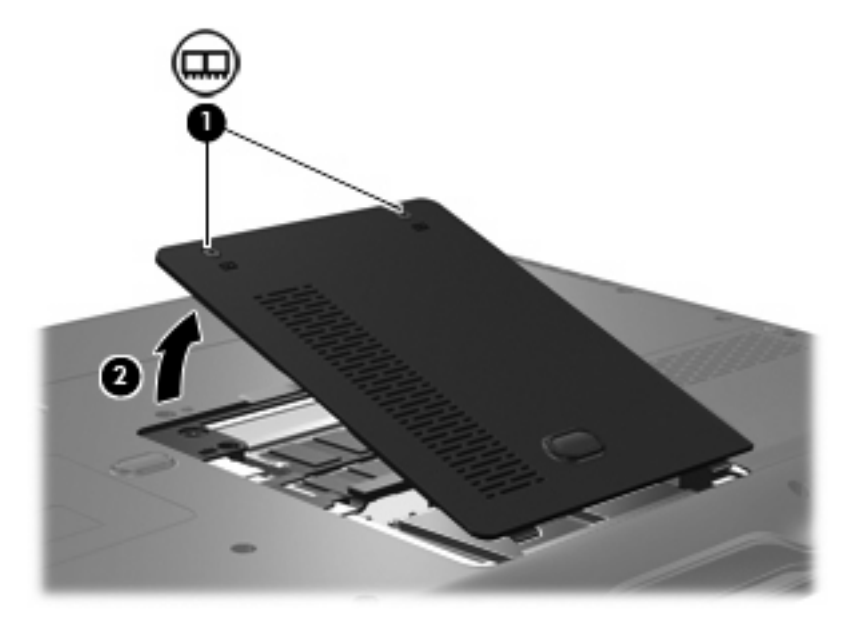

- **9.** Remover o módulo de memória:
	- **a.** Puxe os clipes de retenção **(1)** de cada um dos lados do módulo de memória.

O módulo de memória saltará.

**CUIDADO** Para impedir a ocorrência de danos no módulo de memória, segure-o apenas pelas extremidades. Não toque nos componentes do módulo de memória.

**b.** Segure as extremidades do módulo de memória **(2)** e puxe-o cuidadosamente para fora da ranhura.

Para proteger o módulo de memória removido, guarde-o num recipiente à prova de electrostática.

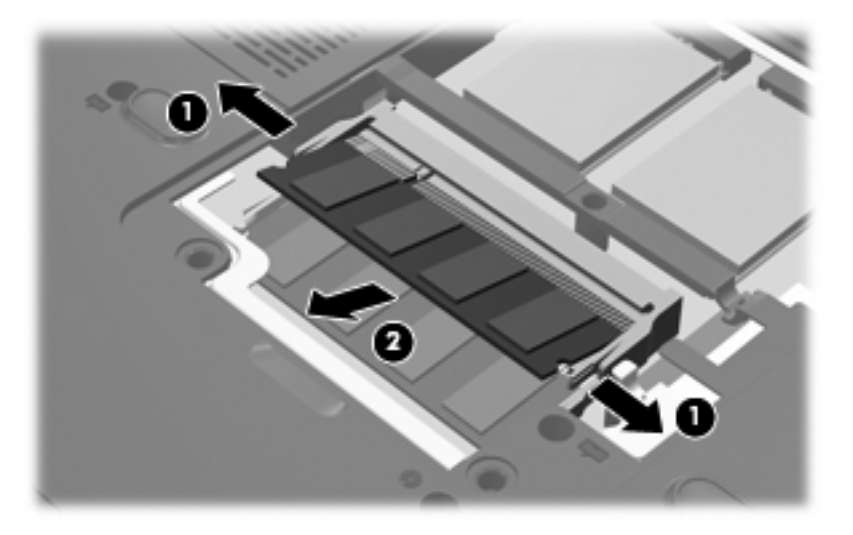

- <span id="page-6-0"></span>**10.** Introduzir um módulo de memória:
	- **a.** Alinhe a extremidade dentada **(1)** do módulo de memória com a aba da ranhura do módulo de memória.

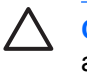

**CUIDADO** Para impedir a ocorrência de danos no módulo de memória, segure-o apenas pelas extremidades. Não toque nos componentes nem dobre o módulo de memória.

- **b.** Posicione o módulo de memória num ângulo de 45º em relação à superfície do compartimento do módulo de memória, e empurre-o para dentro da ranhura até ficar encaixado **(2)**.
- **c.** Empurre cuidadosamente o módulo de memória **(3)**, aplicando pressão nas extremidades direita e esquerda, até que os clipes de retenção fiquem devidamente encaixados.

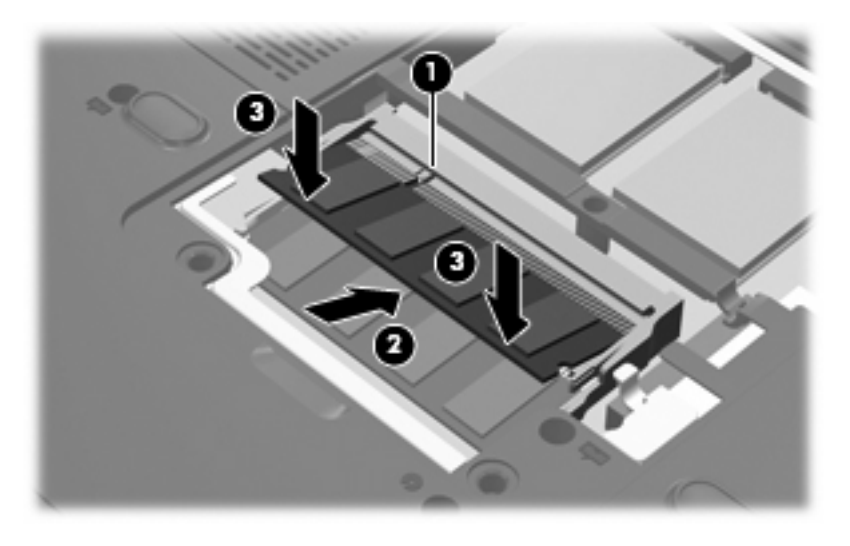

- **11.** Alinhe as abas da tampa do compartimento do módulo de memória **(1)** com os encaixes no computador.
- **12.** Feche a tampa **(2)**.

**13.** Aperte os parafusos da tampa do compartimento do módulo de memória **(3)**.

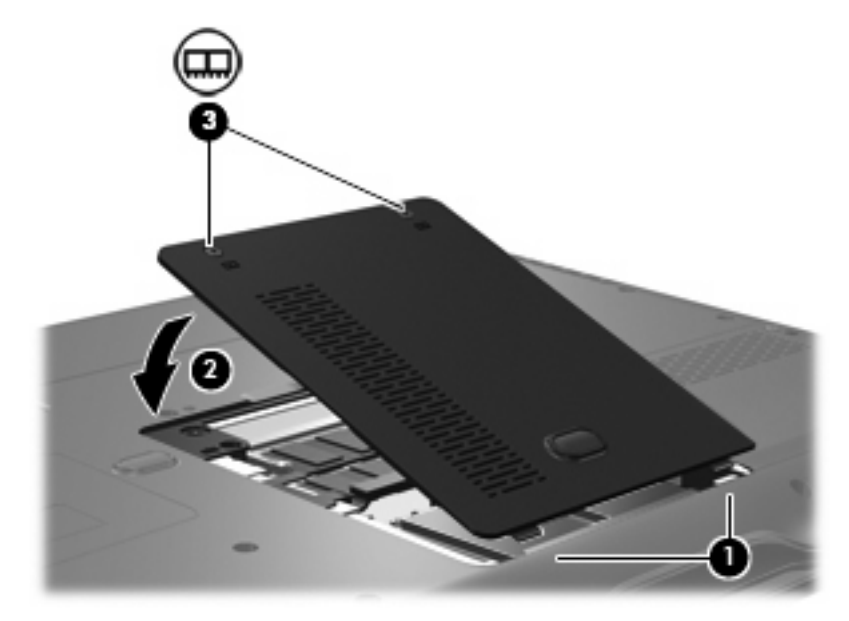

- **14.** Volte a colocar a bateria.
- **15.** Volte a ligar a alimentação e os dispositivos externos.
- **16.** Ligue o computador.

### <span id="page-8-0"></span>**2 Aumentar o espaço da unidade disco rígido para o ficheiro de hibernação**

Quando a hibernação é iniciada, o sistema operativo guarda o trabalho num ficheiro de hibernação na unidade disco rígido principal e, em seguida, desliga o computador. O sistema operativo reserva espaço na unidade de disco rígido para guardar o ficheiro de hibernação, com base na quantidade de memória do sistema. Ao aumentar a memória do sistema, o sistema operativo amplia o espaço da unidade de disco rígido reservado ao ficheiro de hibernação.

Se surgirem problemas com a hibernação após o aumento de memória, verifique se o espaço livre no disco rígido é maior do que o espaço requerido pelo ficheiro de hibernação.

Para apresentar a quantidade de espaço livre na unidade de disco rígido, execute os seguintes passos:

- **1.** Seleccione **Iniciar > O meu computador**.
- **2.** Clique com o botão direito do rato na unidade de disco rígido principal e, em seguida, clique em **Propriedades**.

Para apresentar a quantidade de espaço da unidade de disco rígido necessário para o ficheiro de hibernação, execute os seguintes passos:

▲ Seleccione **Iniciar > Painel de controlo > Desempenho e manutenção > Opções de energia > separador Hibernar**.

Se o espaço livre no disco rígido for menor do que o espaço requerido pelo ficheiro de hibernação, aumente a quantidade de espaço livre na unidade de disco rígido:

▲ Seleccione **Iniciar > Ajuda e Suporte > Desempenho e Manutenção> Libertar espaço no disco rígido** e siga as instruções apresentadas no ecrã.

# <span id="page-9-0"></span>**Índice**

#### **E**

espaço na unidade de disco rígido [5](#page-8-0)

#### **F**

ficheiro de hibernação [5](#page-8-0)

#### **H**

hibernação [5](#page-8-0)

#### **M**

memória aumentar [5](#page-8-0) substituir módulos de memória [1](#page-4-0) módulo de memória introduzir [3](#page-6-0) remover [2](#page-5-0) substituir [1](#page-4-0)

#### **T**

tampa do compartimento do módulo de memória remover [2](#page-5-0) substituir [3](#page-6-0)